# 5.1 YouTube

#### 1. ¿Qué es YouTube?

YouTubees un sitio web en el cual los ussuabliosy powerd peantir víd Actualment es el sitio web de su tipo más utilizado en Internet.

YouTube usa un reproductor en línea basado en Adobe Flash para serv popular gracia po a illa ilidad de alojar vídeos personales de mane A tao ja a nuna variedad de clips de películas, programas de televisión y vídeos musiqua YouTube contra subir vídeos con derechos de autor, este material existe contenidos amatéur como videoblogs.

Los enlaces a vídeos de YouTube pueden ser también insertados en bl personales incrustando cierto código HTML.

#### 2. ¿Cómo subir un vídeo a You

1. Subir un vídeo a YouTube

1º Inicia la ses Yóonu Teunbe Recuerda que debes estar registrado (cuenta Google).

2º Haz clic en el Seunbiarc e idescituado en la parte superior de la página.

3º En la ventana que sa plaercecciona el vídeo que quieras subir en tu orden También puedes grabar un vídeo con tu cámara web o crear un vídeo c diapositivas. Puedes elegir la privacidad.

2. Formatos de vídeo admitidos

- $\bullet$  MOV, MPEG4, AVI, WMV, MPEGPS, FLV, 3GPP, WebM. Estos son lo característicos.
- Si tuvieras un vídeo en otro formato, no hay problema porque los Y
- 3. Opciones avanzadas
	- Haciendo clic en configuración avanzada podemos gestionar los co localización del vídeo del vídeo...
- 4. Configurar la privacidad

Laprivacidad tá relacionada forma aen la que compartes vídeos con tu da tus amigos o con el público.

- · Vídeos públicdsos pueden ver todo el mundo y aparecen en los moto
- · Vídeos Oculto Bodrán verlos todos los usuarios que tengan el enlace parecerán en los espacios de YouTube.

**Vídeos privados**: Los únicos usuarios que pueden ver vídeos privados sois tú y los usuarios que elijas. Estos vídeos no aparecerán en tu canal ni en los resultados de las búsquedas. En resumidas cuentas: serán invisibles para el resto de usuarios.

## 3. Gestión de vídeos

Una vez subido el vídeo podemos cambiar la configuración, añadir subtítulos, eliminarlo, ver las estadísticas de la gente que lo visita, descargarlo...

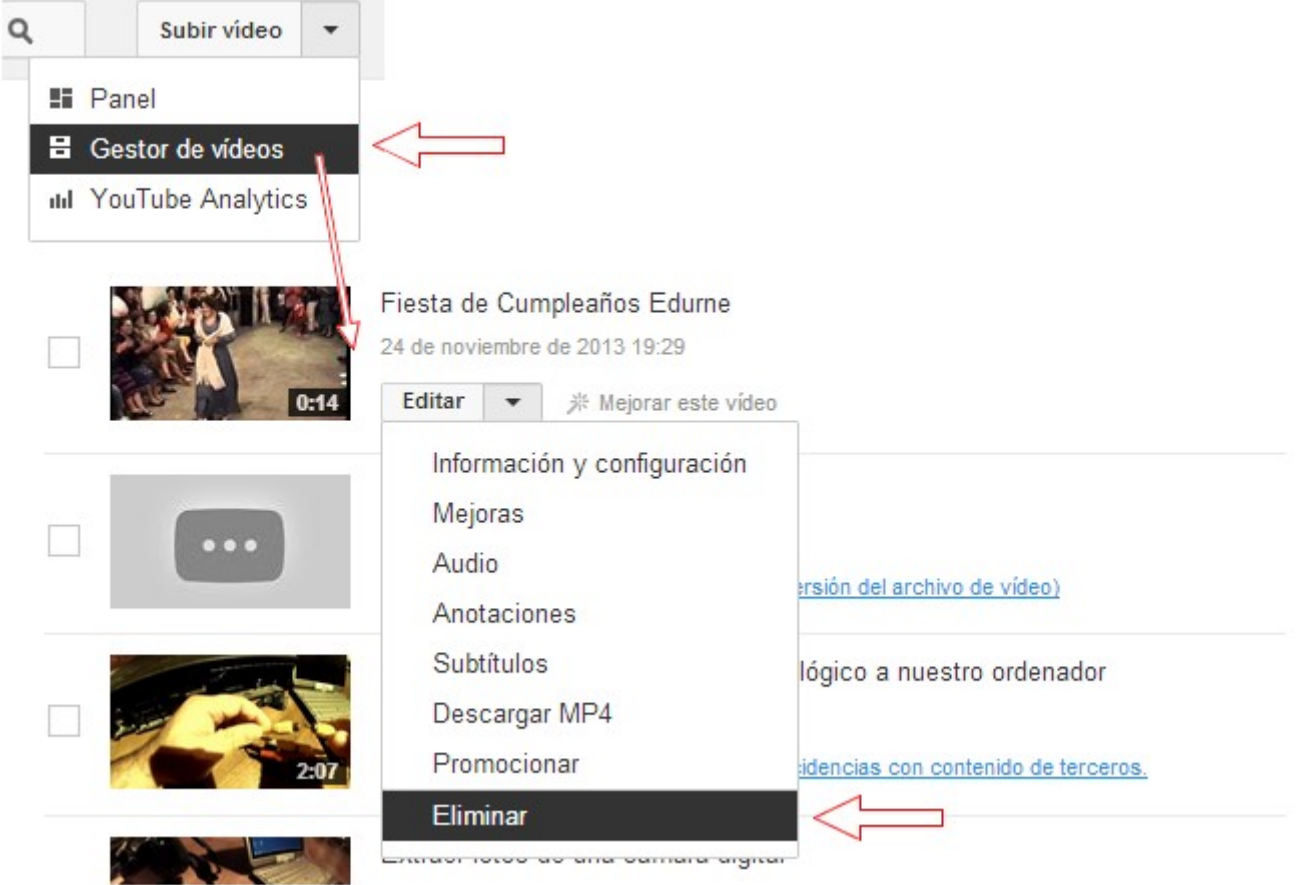

## 4. Compartir un vídeo de YouTube

Publicar un vídeo en nuestro blog o sitio web es muy sencillo. Cualquier vídeo que encontremos en YouTube (no solo los nuestros) podemos compartirlos. **¿De qué formas?.** 

 $1<sup>°</sup>$  En primer lugar, podemos emplear el formulario de búsquedas para encontrar vídeos concretos.

2º Una vez encontrado el vídeo, hacemos doble clic sobre él. Justo debajo del video hacemos clic sobre el botón **"Compartir"** y tenemos varias opciones:

- 1. Compartirenvías el enlace del vídeo a la persona o personas con q compartir.
- 2. Insertarpara obtener el código de inserción; antes podemos elegir medidas que más nos convengan.
- 3. Enviar poorrreo electrónico
- 4. Compartien redes sociales.

### Para saber más

• Ayuda oficial de Google para Yhutpushesupport.google.com/youtube/

Revision #1 Created 1 February 2022 12:27:44 by Equipo CATEDU Updated 1 February 2022 12:27:44 by Equipo CATEDU